# Quick Start *SymNet*™

## **Before You Begin**

#### **What Ships in the Box**

- $\boxtimes$  A SymNet hardware device
- $\boxtimes$  SymNet Designer CD-ROM (Windows)
- $\boxtimes$  A detachable power cable
- $\boxtimes$  This Quick Start Guide

NOTE - You may complete the warranty registration online at [www.symetrixaudio.com.](http://www.symetrixaudio.com/warranty/register.htm)

#### **What you'll need to run SymNet Designer software**

- $\boxtimes$  A Windows PC with 300MHz or higher Pentium **and**:
- $\boxtimes$  WIN 98SE, WIN ME, or WIN 2000.
- $\boxtimes$  10MB -15MB free storage space
- $\boxtimes$  1024x768 graphics capability
- $\boxtimes$  16 bit or higher colors
- $\boxtimes$  CD ROM drive or Internet connection
- $\boxtimes$  32MB RAM or more as required by your operating system
- $\boxtimes$  An available serial port capable of operating at 57.6 or 115.2 kilobaud
- $\boxtimes$  A cable to connect the RS-232 serial port of your PC to the SymNet's RS-232 input. The SymNet RS-232 input is a female DB9 connector.

## **Getting Help**

SymNet Designer, the Windows application that controls SymNet hardware includes a help file which acts as a complete user's guide for both hardware and software.

If you have questions beyond the scope of the help file, contact our Technical Services Group in the following ways:

Tel (425) 787-3222 8:00 am to 4:30 pm Pacific Time Email tech@symetrixaudio.com Web www.symetrixaudio.com

**To download the latest version of SymNet designer, the Windows application that controls SymNet hardware go to [www.symetrixaudio.com/Products/symnet.htm.](www.symetrixaudio.com/Products/symnet.htm)**

Revision A.04 1 of 9

## **Operator Safety Summary**

- Read these instructions.
- Heed all warnings. • Keep these instructions.

**Power Source**. SymNet™ Audio Matrix hardware uses a switching power supply that automatically adjusts to the applied voltage. Ensure that your AC mains voltage is somewhere between 100- 240VAC, 50-60Hz.

**Grounding.** This product is intended to operate from a power source that does not apply more than 250V rms between the power supply conductors or between either power supply conductor and ground. A protective ground connection, by way of the grounding conductor in the power cord, is essential for safe operation.

Do not defeat the safety purpose of the polarized or gournding-type plug. A polarized plug has two blades with one wider than the other. A grounding type plug has two blades and a third grounding prong. The wide blade of the third prong is provided for your safety. If the provided plug does not fit into your outlet, consult an electrician for replacement of the obsolete outlet.

**Fuse.** This product contains no user servicable fuse.

**Danger from Loss of Ground.** If the protective ground connection is lost, all accessible conductive parts, including knobs and controls that may appear to be insulated, can render an electric shock.

**Proper Power Cord.** Use only the power cord and connector specified for the product and your operating locale. Use only a cord that is in good condition. Protect the power cord from being walked on or pinched, particularly at the plug, convenience receptacle, and the point where the cord exits from the apparatus.

**Operating Location**. Do not operate this equipment under any of the following conditions: explosive atmospheres, in wet locations, in inclement weather, improper or unknown AC mains voltage, or if improperly fused. Do not install near any heat source such as radiators, heat registers, stoves, or other apparatus (including amplifiers) that produce heat. Unplug this apparatus during lightning storms or when unused for long periods of time. Do not use this apparatus near water. Do not expose this apparatus

to dripping or splashing. Place no objects filled with liquids, such as vases, upon this apparatus. Do not block any ventilation openings.

**Stay Out of the Box.** To avoid personal injury (or worse), do not remove the product covers or panels. Do not operate the product without the covers and panels properly installed. Only use accessories specified by the manufacturer. Clean only with dry cloth.

**User-Serviceable Parts.** There are no user serviceable parts inside the SymNet™ Audio Matrix. There are no adjustments or jumpers to set within the chassis. Settings are stored in non -volatile ram and no back-up battery is required. In case of failure, refer all servicing to the factory. Servicing is required when the SymNet™ Audio Matrix has been damaged in any way, such as when liquid has been spilled or objects have fallen into the apparatus, the apparatus has been exposed to rain or moisture, does not operate normally, or has been dropped.

## **Equipment Markings**

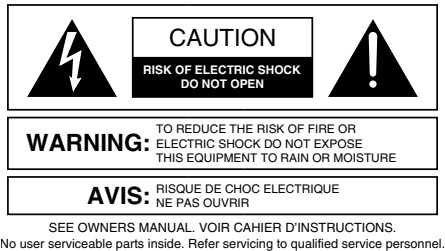

Il ne se trouve a l'interieur aucune piece pourvant entre reparée l'usager. S'adresser a un reparateur compétent.

The lightning flash with arrowhead symbol within an equilateral triangle is intended to alert the user of the presence of uninsulated "dangerous voltage" within the product's enclosure that may be of sufficient magnitude to constitute a risk of electric shock to persons. The exclamation point within an equilateral triangle is intended to alert the user of the presence of important operating and maintenance (servicing) instructions in the literature accompanying the product (i.e., this quick start guide).

## *Warning*

*To reduce the risk of fire or electric shock, do not expose this apparatus to rain or moisture.*

# **Symetrix**

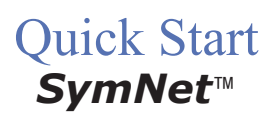

Revision A.04

## **Introduction** 2 of 9 **Revision A.04**

**SymNet**™ **Audio Matrix**

The Symetrix SymNet™ Audio Matrix is a family of network linkable audio matrix processors intended for the installed sound market. SymNet is a mixing, routing, processing platform using Digital Signal Processing (DSP) to implement the following audio processing blocks:

- Dynamics: Compressors, Limiters, Gates, Duckers, Downward Expanders, AGC
- Parametric Equalizers
- Filters: Highpass, Lowpass, Shelf
- Crossovers: two to four-way
- Delays
- Mixers: Stereo, Mono, LCR, Matrix
- Signal Generators: Sine, Square, Triangle, Pink noise, White noise.
- Input Selector Switching
- Level Controls
- Meters and Oscilloscopes
- Comprehensive Remote Control Functions
- Realtime clock driven Event Scheduler

Audio processing takes place after 24-bit Sigma-Delta conversion using 40-bit floating point processing. Floating point processing eliminates internal dynamic range problems caused by overflow or attenuation during digital signal processing operations.

There are three processors in the Audio Matrix family:

- •The **SymNet 8x8** processor. 8-inputs, 8-outputs, onboard DSP, SymLink linkable.
- •The **SymNet 8in** processor: 8-inputs, onboard DSP, SymLink linkable
- •The **SymNet 8out** processor: 8-outputs, onboard DSP, SymLink linkable

## **SymNet**™ **Designer**

SymNet™ Designer is an easy to use graphical user interface (GUI) that uses drag-and-drop techniques to quickly and easily select and connect the processing blocks needed for a working system. You download the finished design into the SymNet™ hardware via an RS232 connection and you're off and running. Up to eight different configurations can be saved in one unit, and these can be recalled during use to change configuration, routing, settings, or to control an external device. Since the configuration files are stored in the hardware, you can walk up to a SymNet™ installation, plug your laptop computer into the RS232 port, and download that unit's configuration files.

Up to 8 SymNet™ can be linked using SymLink, an ultrafast 64-channel audio/data backbone used to connect units in adjacent racks using CAT5 cabling. SymLink is a ring network; all hardware is self-contained and no hubs or interface cards are required.

This Quick Reference Guide is intended for the installer's use during installation. Further details about SymNet Designer can be found in the program's help system. SymNet Designer can be found on the CD-ROM shipped with the hardware or downloaded from the Symetrix website: http://www.symetrixaudio.com.

## Quick Start *SymNet*™

# **Symetrix To download the latest version of SymNet designer, the Windows application that**

## **Hardware Installation**

**controls SymNet hardware go to <www.symetrixaudio.com/Products/symnet.htm>.**

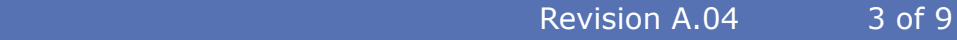

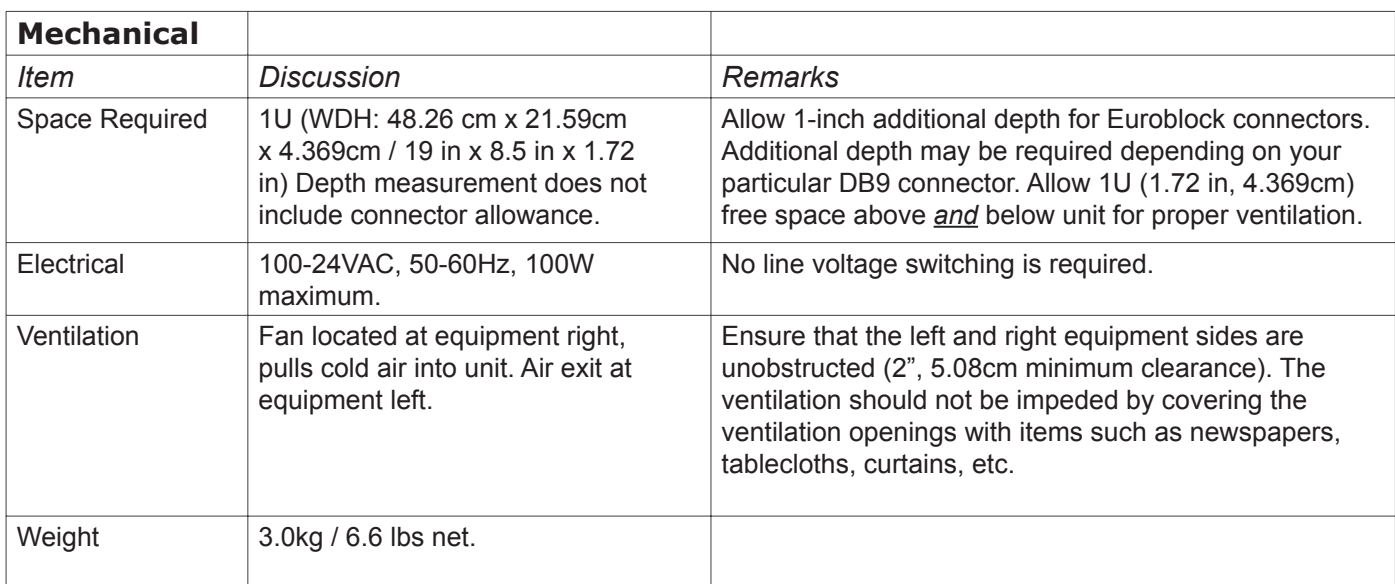

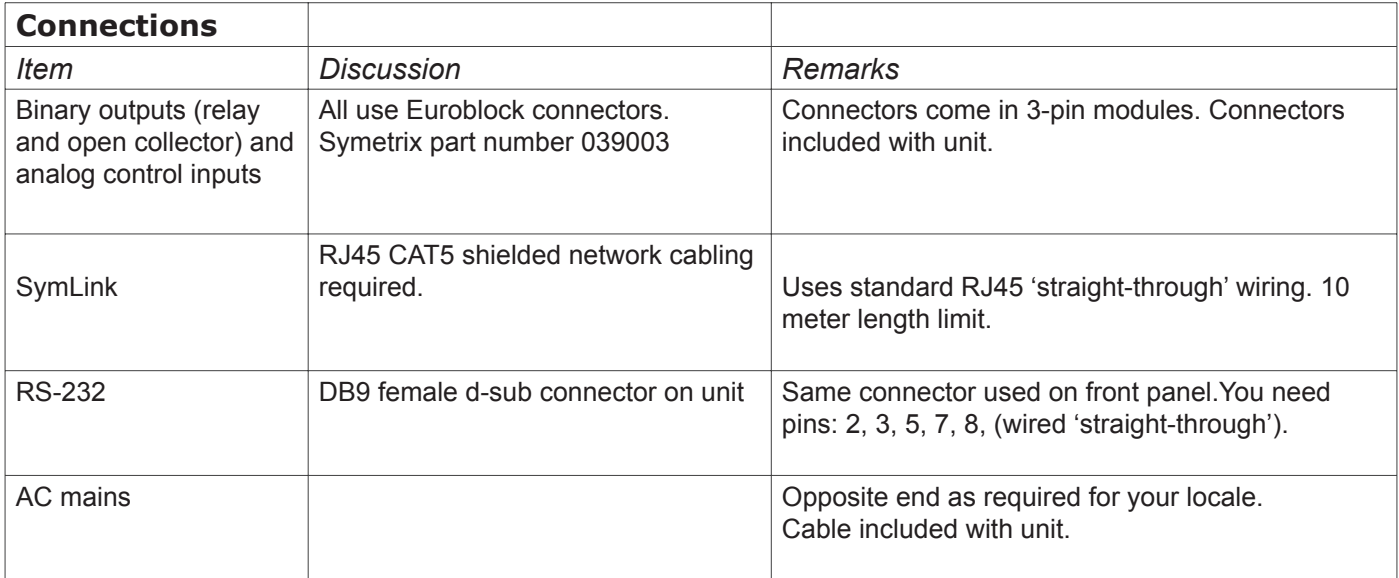

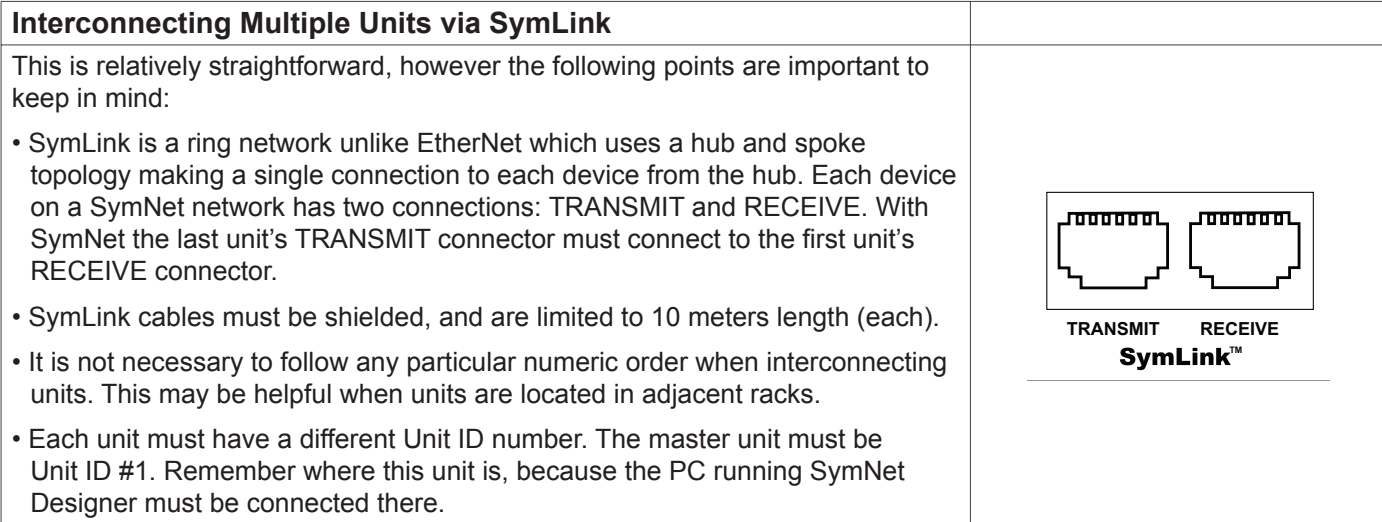

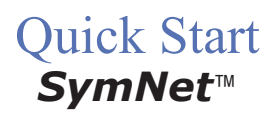

**Hardware Installation** *... continued* **ALCO Revision A.04** 4 of 9

Revision A.04

## *SymNet* Rear Panel (left)

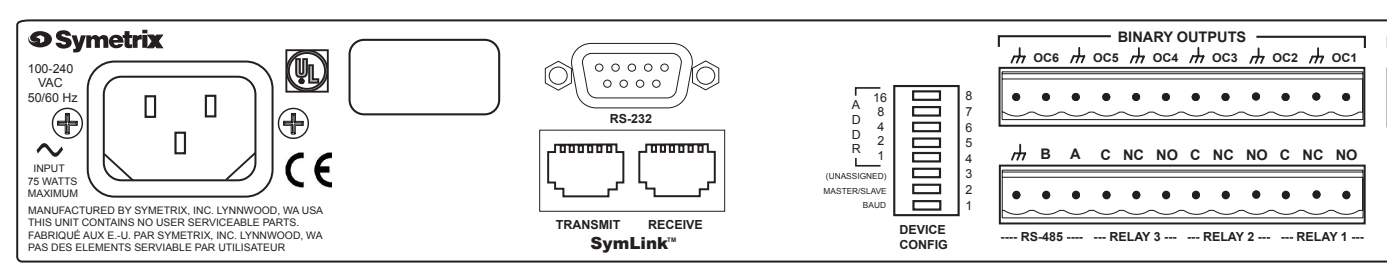

## *SymNet* Rear Panel (right)

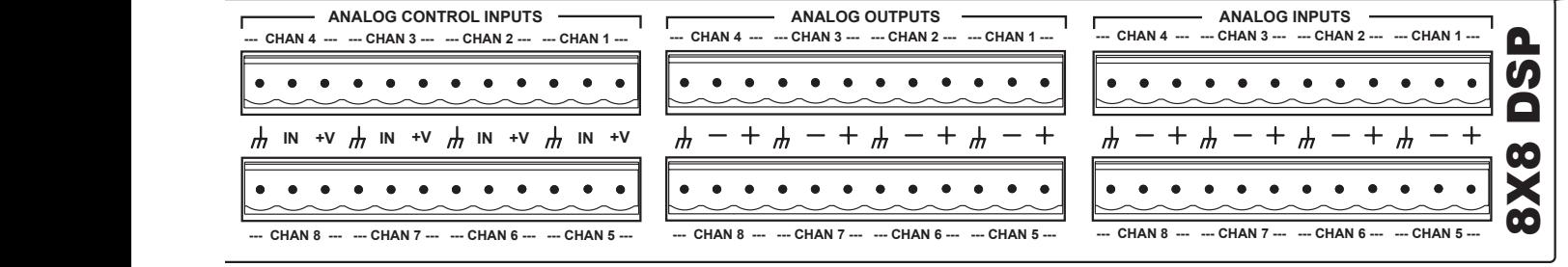

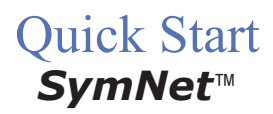

**Hardware Installation** *... continued* Revision A.04 5 of 9

**9 Symetrix** 

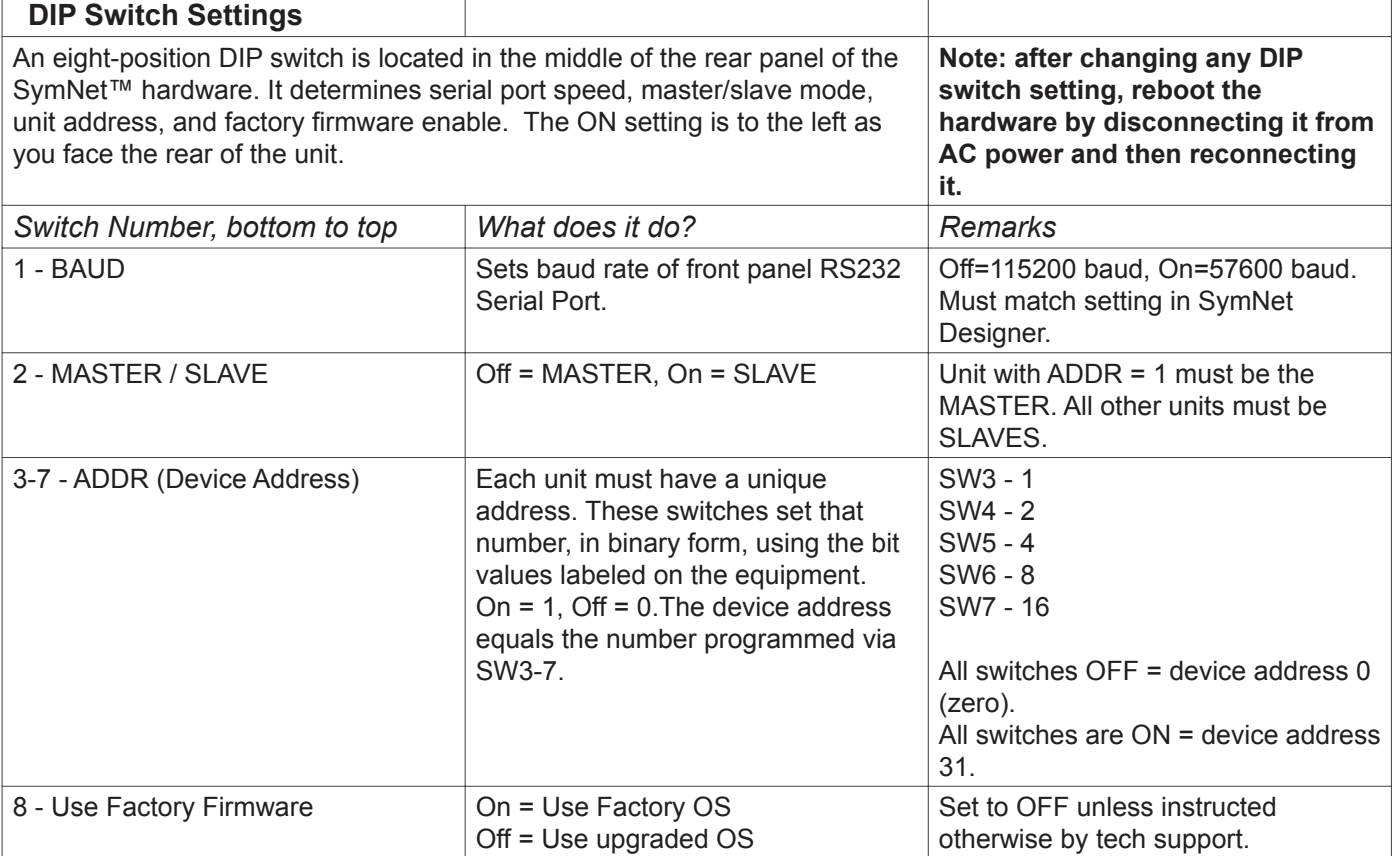

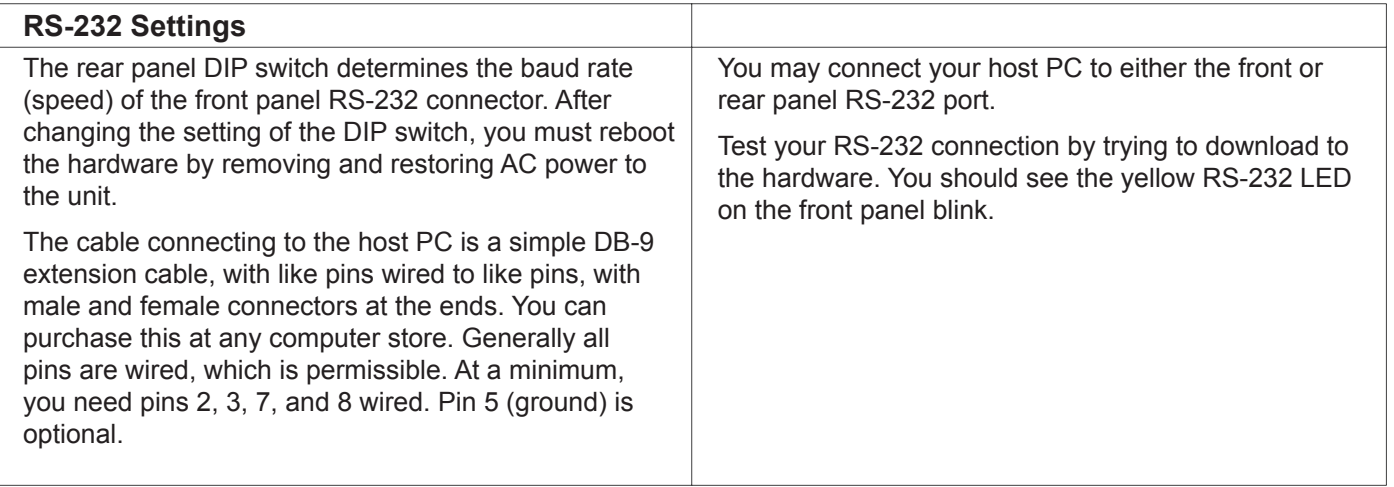

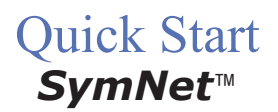

## **Hardware Installation** *... continued* **Example 2 Revision A.04** 6 of 9

Revision A.04

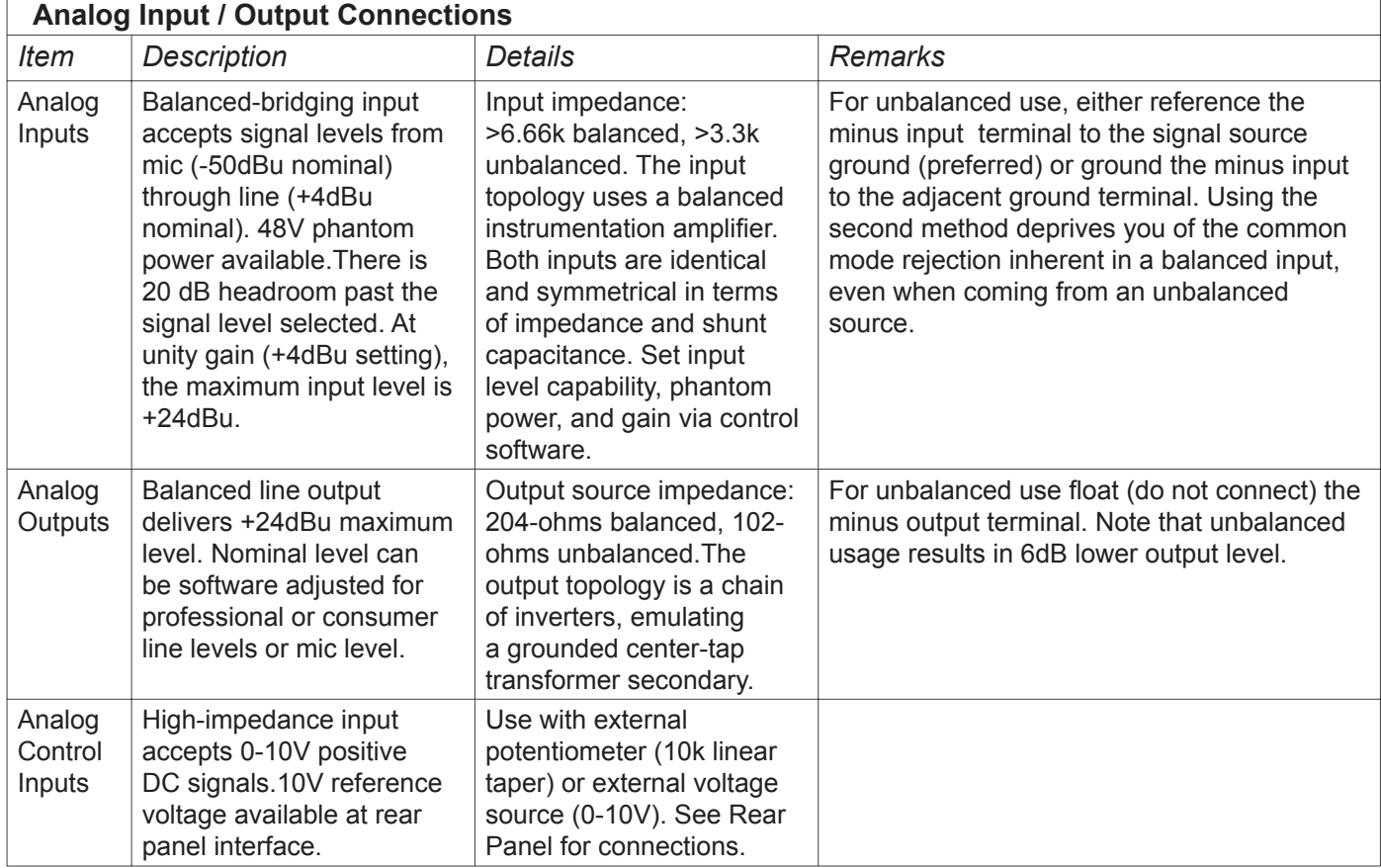

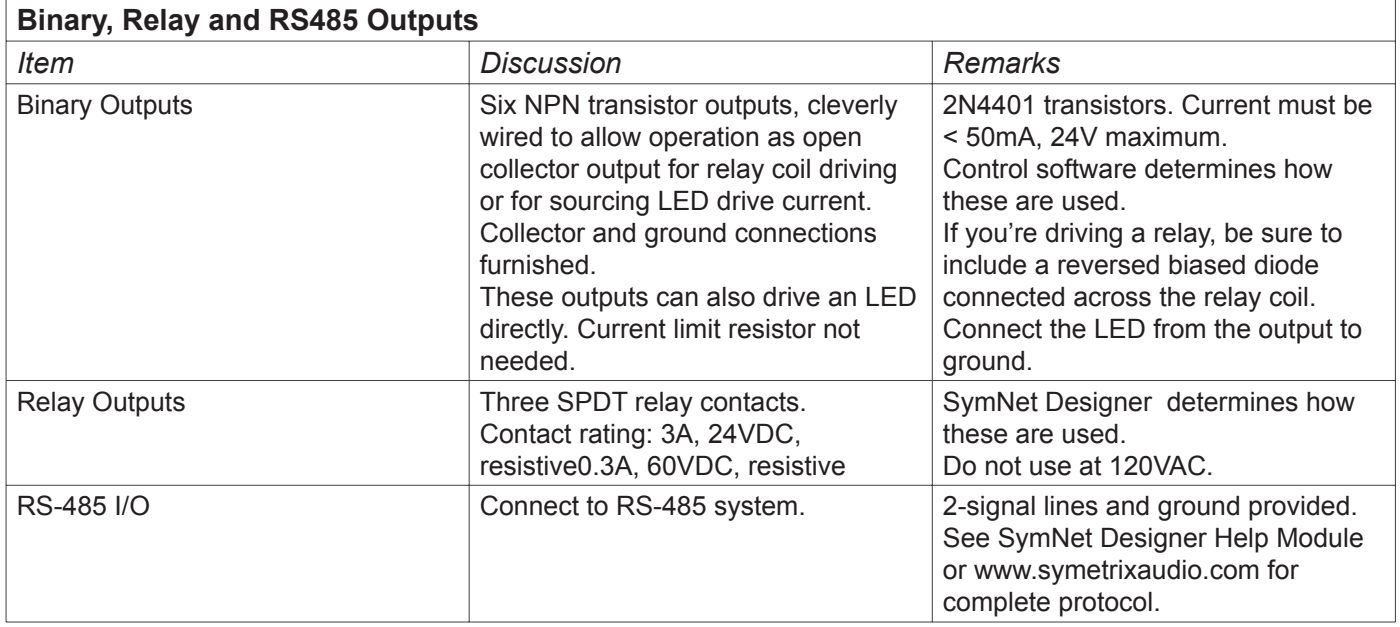

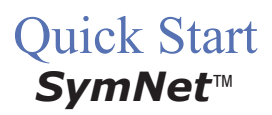

**SymNet Designer Software Revision A.04** 7 of 9

**To download the latest version of SymNet designer, the Windows application that controls SymNet hardware go to <www.symetrixaudio.com/Products/symnet.htm>.**

#### **Software Installation**

The Symetrix SymNet Designer software provides real-time control over multiple audio functions from a Windows 95/98/2000 PC environment.

Use one of the following procedures to install the SymNet Designer on your computer.

*From the SymNet Designer CD-ROM:*

1. The software should autorun after inserting the CD-ROM into your computer's CD-ROM drive.

2. If the software does not autorun, then Click on the Start button, Run d:\setup

(if your CD-ROM drive isn't d:, then substitute its drive letter)

*From the Symetrix Website (http:// www.symetrixaudio.com):*

1. Download the SymNet™ Designer program file.

2. From the Start button, Run the file/program that you just downloaded to start the Setup program.

The software always starts up in offline mode. Regardless, you can explore the software, experiment to your heart's content, and perhaps even get useful work done. You can save any configurations that you create to a file that can be downloaded later into an operating SymNet system.

If there is a SymNet unit connected, you can go to online, and upload the configuration file from the SymNet unit(s). Once you have a unit connected, you can also work in real time, which allows you to hear adjustments and settings as you make them.

## **Using SymNet Desginer**

Once the installation process is complete, you should have an icon on your desktop, and a program item on the Start menu. Click on the SymNet icon and you're ready to begin.

SymNet™ Designer is mostly self explanatory. The Configuration Screen represents all SymNet units in a system. Each unit can store up to eight configurations. Using the insert tab of the tool kit (left-hand) window, you select the SymNet unit that you wish to configure and drag it to the configuration page. Double clicking on the unit opens it, and causes the tool kit to display all the different signal processors available. The tool kit window is context sensitive. It always displays the items that can be placed in the current window. You can switch to the Browser tab of the tool kit to navigate to all of the relevant windows opened.

Drag and drop signal processors into the configuration page. Connect them together by clicking on a connection point and moving the mouse in the direction you want the wire to run. Make corners by clicking at the corner and moving off in a new direction. Terminate a wire by clicking on the terminating connection point or by hitting the ESC key or right mouse button. Right click on an existing wire to make a tee connection.

Once you've completed your design, download it to the SymNet unit by clicking the Download! item in the menu bar located at the top of the screen. Double click on processors on the configuration page to see and change their settings.

Note: There are a lot of useful functions available in the mouse right-click. Explore! That's the ultra-condensed version. You'll find more complete information in SymNet Designer's help system.

#### **Internal Hardware Memory**

SymNet™ saves its settings in internal Flash Memory, allowing it to recall settings through a power-down/up cycle. Unlike static ram, the flash memory does not require batteries, and is designed to retain its memory for the life of the product.

© 2001, 2002 Symetrix, Inc. All rights reserved. Printed in the United States of America Symetrix Part Number 538x8s1A04

The information in this guide is subject to change without notice. Symetrix, Inc. shall not be liable for technical or editorial errors or omissions contained herein; nor is it liable for incidental or consequential damages resulting from the furnishing, performance, or use of this material.

Mention of third-party products is for informational purposes only and constitutes neither an endorsement nor a recommendation. Symetrix assumes no responsibility with regard to the performance or use of these products.

Under copyright laws, no part of this user guide may be reproduced or transmitted in any form or by any means, electronic or mechanical, without permission in writing from Symetrix, Inc. If, however, your only means of access is electronic, permission to print one copy is hereby granted. Permission to copy the Architects and Engineers Specificiations for written proposals specifying equipment for sound reinforcement systems is, also, granted.

Product names mentioned herein may be trademarks and/or registered trademarks of their respective companies and/or Symetrix, Inc.

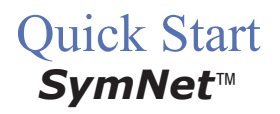

# **9 Symetrix**

**To download the latest version of SymNet designer, the Windows application that controls SymNet hardware go to [www.symetrixaudio.com/Products/symnet.htm.](www.symetrixaudio.com/Products/symnet.htm)**

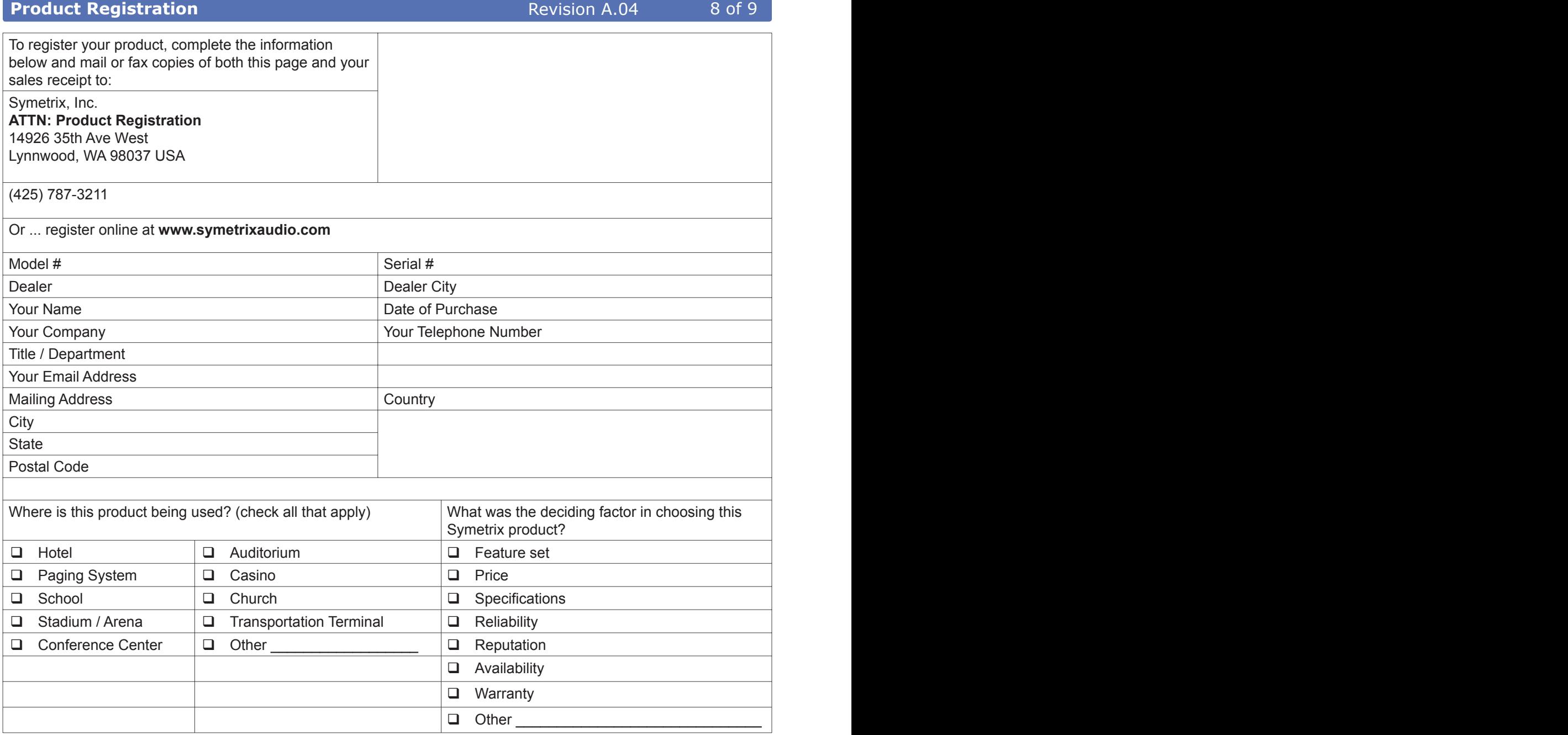

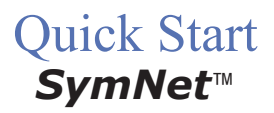

Revision A.04

## **Declaration of Conformity**

We, Symetrix, Incorporated, 14926 35th Ave West, Lynnwood, WA, 98037, USA, delcare under our sole responsibility that the products:

- **SymNet 8x8 DSP**
- **SymNet 8in DSP**
- **SymNet 8out DSP**

to which this declaration relates, are in conformity with the following standards:

#### **EN 60065**

Safety requirements for mains operated electronic and related apparatus for household and similar general use.

#### **EN 50081-1**

Electromagnetic compatibility - Generic emission standard Part 1: Residential, commercial, and light industry.

#### **EN 50082-1**

Electromagnetic compatibility - Generic immunity standard Part 1: Residential, commercial, and light industry.

#### **EN 55022**

Limits and methods of mesurement of radio interference characteristics of information technology equipment.

The technical construction file is maintained at: Symetrix, Inc. 14926 35th Ave. West Lynnwood, WA, 98037-2303 USA

The authorized representative located within the European Community is: World Marketing Associates P.O. Box 100 St. Austell, Cornwall, PL26 6YU, England

Date of issue: 15 March, 2002 Place of issue: Lynnwood, Washington, USA

Authorized signature:

Dane Butcher, President, Symetrix Incorporated.